## [Home](https://rogerkeays.com/) » [Blog](https://rogerkeays.com/blog) » [Technology](https://rogerkeays.com/technology) » [Samsung Firmware Downloads](https://rogerkeays.com/samsung-firmware-downloads)

## **[Samsung Firmware Downloads](https://rogerkeays.com/samsung-firmware-downloads)**

By [Roger Keays](https://rogerkeays.com/ox/webcore/users/UserViewer.xhtml?id=8282), 18 February 2012

For your convenience, here are all the files you need and some basic instruction to flash your Samsung Galaxy Spica i5700. This page is not meant to be a tutorial, just a handy reference.

## [SAMSUNG\\_USB\\_Driver\\_for\\_Mobile\\_Phones.exe](https://rogerkeays.com/apps/cms/attachments/20544/SAMSUNG_USB_Driver_for_Mobile_Phones.exe)

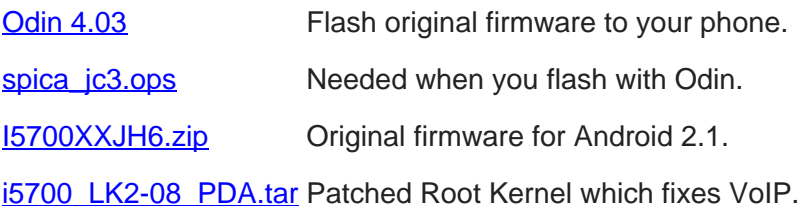

The basic flashing procedure is:

- 1. Install USB Drivers and unzip firmware
- 2. Disconnect USB cable
- 3. Start phone in download mode (Vol Down + Camera + Power)
- 4. Connect USB cable
- 5. Start Odin as Administrator
- 6. Select spica\_jc3.ops and original firmware package
- 7. Flash and test your phone
- 8. Flash the rooted kernel which includes recovery mode

Once the new kernel is installed, use Vol Down + Call + Power to enter recovery mode to install ROMs packaged as .zips.

## **About Roger Keays**

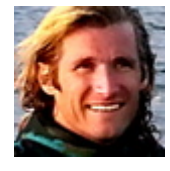

Roger Keays is an artist, an engineer, and a student of life. He has no fixed addressand has leftfootprints on 40-something different countries around the world. Roger is addicted to surfing. His other interests are music, psychology, languages, the proper use of semicolons, and finding good food.